# **The Mouse and Keyboard**

## **Mouse**

- A pointing device with one or more buttons
- Important input device, but not required
- User moves physical mouse  $\Rightarrow$ 
	- Windows moves a small bitmapped image (mouse cursor) on display
	- "Hot spot" points to a precise location on display
	- Hot spot position constantly updated by low-level logic inside Windows

# **Mouse Actions**

- Button Down, Button Up
- Wheel movement
- Moving mouse
- Clicking
	- Pressing and releasing a mouse button
- Dragging
	- Moving mouse while a button is pressed down
- Double Clicking
	- Clicking a button twice in succession
	- Must occur within a set period of time and with mouse cursor in approximately the same place
		- Form's SystemInformation class has two properties that give this information:
			- int DoubleClickTime
			- Size DoubleClickSize

# **Information about Mouse**

- More of Form's SystemInformation Properties:
	- bool MousePresent
	- int MouseButtons
		- Gets number of mouse button on the mouse
	- bool MouseButtonsSwapped
	- bool MouseWheelPresent

### **Mouse Events**

- The "Control" Class defines 9 mouse events and 9 corresponding protected event handler methods
	- Formclass is derived from Control class
- Only one control or form receives mouse events
	- The one that has its Enabled and Visible properties set to true
	- If multiple controls are stacked, the enabled visible control on top receives the event
- A Form object receives mouse events only when mouse is over its client area
	- But mouse can be "captured" by a control -- so it can receive mouse events when mouse is not over it

### **Some Basic Mouse Events and Handler Methods**

- MouseDown OnMouseDown()
- MouseUp On MouseUp()
- MouseMove OnMouseMove()
- MouseWheel On MouseWheel()
	- Delegate for each event: MouseEventHandler
	- 2<sup>nd</sup> argument for each handler: MouseEventArgs
- Click OnClick()
- DoubleClick OnDoubleClick()
	- Delegate for each event: EventHandler
	- 2<sup>nd</sup> argument for each handler: EventArgs

# **MouseEventArgs Property**

- Gives access to read-only properties that come with mouse events
	- $-$  int  $X$  Horizontal position of mouse
	- int Y Vertical position of mouse
	- MouseButtons Button
		- MouseButtons enumeration possibilities:
			- None, Left, Right, Middle
				- » e.g., MouseButtons.Left
			- Indicates which button or buttons are currently pressed
			- Each button corresponds to a bit set

# **Click/DoubleClick EventArgs Static Properties**

- Give access to static, read-only properties that come with mouse Click and DoubleClick events
	- Point MousePosition
		- Result in screen coordinates
		- To convert to client area coordinates, use PointToClient( )
	- MouseButtons MouseButtons
		- Returns which buttons are currently pressed

# **Sketching Example Program**

- Sketch-dotNet
	- Sketching revisited
		- Using C# and the .NET Framework Class Library
- But if window is exposed, the sketch disappears
- Two ways to avoid this:
	- 1. Save the points in each sketch and redraw all line segments in response to Paint event
	- 2. Draw the sketch on a shadow bitmap that the program draws on while it's drawing on the screen
		- Then redraw the bitmap in response to Paint event

#### **Saving the Sketch points**

- Could use an array:
	- $-$  Point[ ] apts = new Point[?????]
		- But how big?
- Better to use a C# dynamic "ArrayList"
	- A class defined in System.Collections namespace
		- Also has data structures like: Queue, Stack, SortedList, HashTable
	- To create a new ArrayList:
		- ArrayList arrlst = new ArrayList(); – Could hold any data type(s)
	- To add elements, e.g., a Point p:
		- arrlst.Add(p);
		- Can also **Insert()** and **Remove()** elements
	- Accessing an element: use an indexer as for an ordinary array
		- Point  $p = (Point)$  arrlst[2];
		- Note typecast
			- Needed because indexer returns an object of type Object
	- Number of objects in an Arraylist: arrlst.Count

#### **New Sketch-dotNet using an ArrayList**

- A single run can have many sketches
	- One for each time left mouse button goes down
	- So use one ArrayList to store the points for each sketch
		- When finished (when mouse button goes up), convert to an array of Points
	- Use a second ArrayList to store the array of points for each sketch (i.e., an ArrayList of sketches)
- MouseDown event  $\ll$  start a new sketch's ArrayList
- MouseMove event  $\mathcal{L}$  draw line segment and add the point to current sketch's ArrayList
- MouseUp event  $\mathcal{L}$  convert current ArrayList of points to an array of points & it to the ArrayList of sketches
- Paint event  $\mathcal{L}$  use DrawLines(...) to draw all the line segments in each ArrayList

g.DrawLines(Pen pen, Point[ ] a\_pts); // a\_pts is an array of Points

- See Sketch-dotNet-ArrayList example program
	- Here we're really storing the drawing in a Metafile format

#### **New Sketch-dotNet using a Shadow Bitmap**

- Store the window client area as a shadow bitmap
	- Draw on the shadow bitmap and on screen when mouse moves with its left button down
	- Draw the shadow bitmap on the the screen when a Paint event occurs
	- Note that with this technique all of the information on the original points is lost
- See the Sketch-dotNet-Bitmap example program

### **Some Other Mouse Events and Event Handlers**

- MouseEnter OnMouseEnter() – Mouse cursor has been moved onto form's client area
- MouseLeave OnMouseLeave ()
	- Mouse cursor is no longer on top of client area
- MouseHover OnMouseHover()
	- Mouse cursor has entered client area and has stopped moving
	- Only happens once between MouseEnter and MouseLeave events
- Delegate for each: EventHandler
- Argument for each: EventArgs
- See Mouse-Enter-Leave-Hover example program

#### **The Mouse Cursor**

- A little bitmap on screen that indicates the location of the mouse
- Can change its appearance
- It's an object of type 'Cursor' defined in System.Windows.Forms
- Get a mouse cursor from the 'Cursors' class
	- Consists of 28 static read-only properties that return predefined objects of type 'Cursor', e.g.:
		- Arrow, Cross, Default, Hand, Help, Ibeam, WaitCursor, etc.
- Some Static read/write Properties of 'Cursor' class:
	- Cursor Current
	- Point Position
	- For example to display the hourglass cursor on the form:
		- Cursor.Current = Cursors.WaitCursor;
- Some Static Cursor methods:
	- $-$  Show( $)$ ; Hide( $)$ ;
- See MouseCursors example program

### **The Keyboard**

- A shared resource in Windows
	- All applications receive input from same keyboard
	- But any keystroke has a single destination
		- The destination is always a 'Control' (e.g. a Form)
	- Object that receives a keyboard event has the "input focus" – the active Form
		- Usually the topmost form
		- If form has a caption bar, it is highlighted
	- Form.ActiveForm static property returns the active form
	- this.Activate() method can be used to make this form the active form

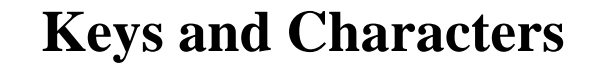

- Think of keyboard in two ways:
	- A collection of distinct physical keys
		- Code generated by a key press or release identifies the key
	- A means of generating character codes
		- Code generated identifies a character in a character set
			- Traditionally 8-bit ASCII code
			- In Windows, extended to 16-bit Unicode
			- Keyboard combinations (Shift, etc.) taken into account

# **Types of Keys**

- Keyboard divided into four general groups of keys
	- Toggle keys: Pressing key changes state
		- Caps Lock, Num Lock, Scroll Lock, Insert
	- Modifier keys: Pressing key affects interpretation of other keys
		- Shift, Ctrl, Alt
	- Non-character keys: Not associated with displayable
		- characters; direct a program to carry out certain actions
			- Function keys, PgUp, PgDn, Home, End, Insert, Delete, Arrow keys
	- Character keys: Letters, numbers, symbol keys, spacebar, Backspace, Tab key
		- Generate ASCII/Unicode codes when pressed

### **Keyboard Events & Data**

- KeyDown, KeyEventArgs
	- When a key is pressed (WM\_KEYDOWN)
- KeyPress, KeyPressEventArgs
	- When a character-generating key is pressed (WM\_CHAR)
	- Occurs after a KeyDown event
- KeyUp, KeyEventArgs
	- When a key is released (WM\_KEYUP)
- Note KeyUp/KeyDown and KeyPress event data is different
	- KeyUp/KeyDown events provide low-level information about the keystroke – which key
	- KeyPress provides the character code
		- Keyboard combinations taken care of

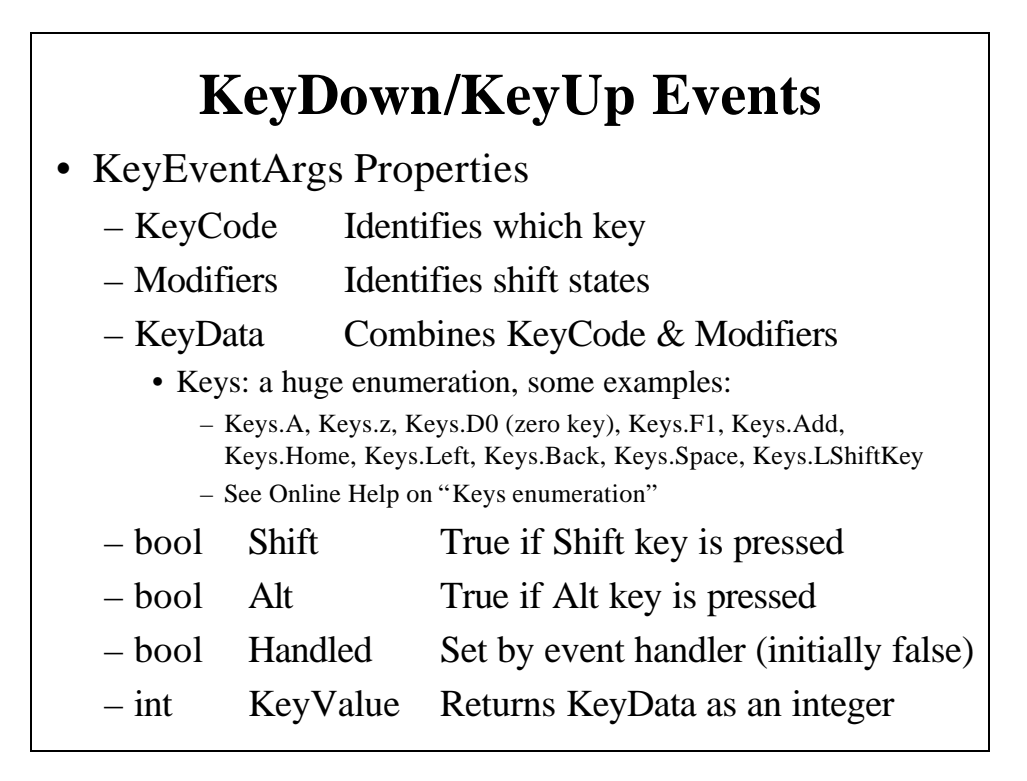

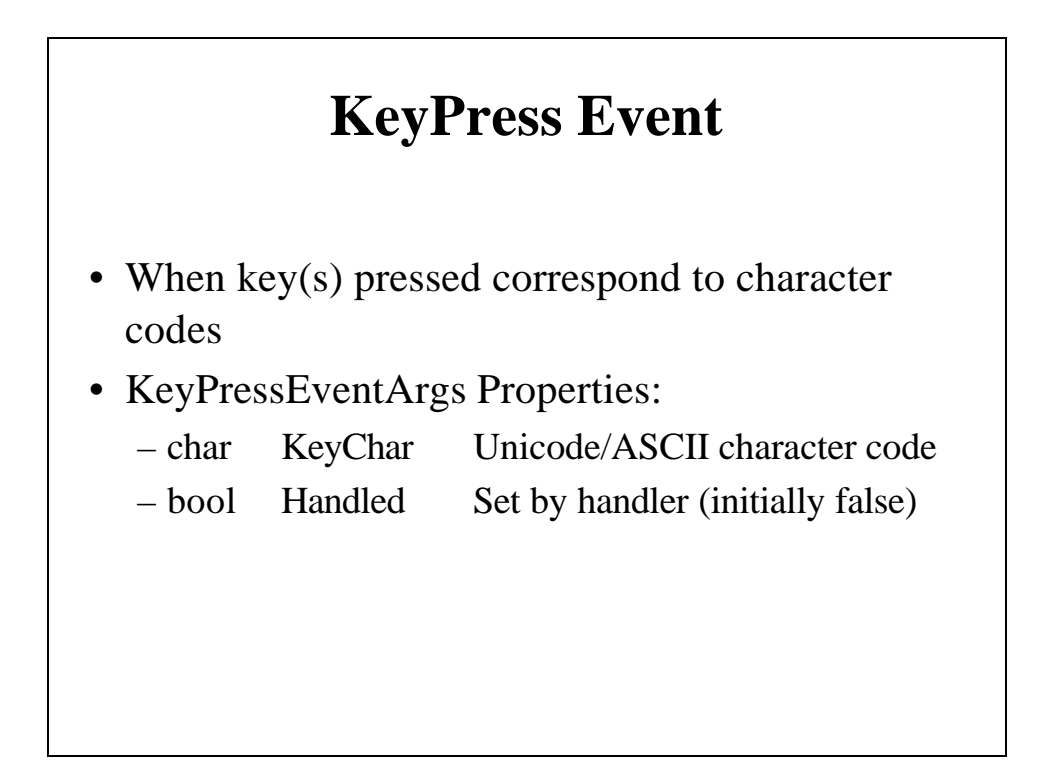

# **Two Example Programs**

- Key:
	- Assembles incoming characters from keyboard into a string that is displayed on the form's client area
		- Handles Backspace key by removing last character from string
	- Handles KeyPress event
- KeyArrow:
	- Moves an image on the form's client area in response to keyboard Left/Right/Up/Down arrow key presses
	- Handles KeyDown event